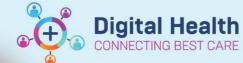

Digital Health Quick Reference Guide

## Pathology - Labelling Histology Pots (Including Multi-Specimen Orders

## This Quick Reference Guide will explain how to:

Label Histology Pots (Including Multi-Specimen orders) (i.e.: gastroscopies and colonoscopies)

- Please note: there is a separate Quick Reference Guide on "Ordering Histology (including multi- specimen orders)".
- 1. Place a patient bradma label on each specimen pot and **ensure each container is clearly labelled corresponding to what the ordering clinician has written in the EMR 'Order Comments'** (i.e., Pot 1 of 3, Pot 2 of 3...)

| Oreatine Kin                 | ase, Lipase Level |  |
|------------------------------|-------------------|--|
| GOLD (V                      | ocimental         |  |
| Pot 1: Specie                |                   |  |
| Pot 2: Speci<br>Pot 3: Speci | nen 2             |  |
|                              |                   |  |

2. Place the single EMR pathology label on the **first specimen pot** and place all pots together in a Dorevitch specimen bag. The pathologists at Dorevitch will scan this barcode to see all the order information.

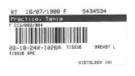

3. Ensure the specimen is marked as "collected". This will confirm to other users that the specimen has been collected and sent to the lab.

| ⊿ Patholo    | qy              |                     |
|--------------|-----------------|---------------------|
| $\checkmark$ | Tissue Specimen | Ordered (Collected) |

4. For more than information on how to collect pathology specimens follow the instructions in the following Quick Reference Guides:

Pathology Specimen Collection - MO and Non-Care Compass User's

or

Pathology Specimen Collection - Nurse and Midwife

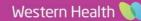